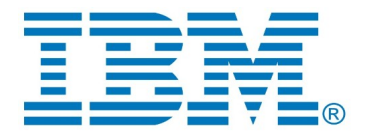

# <span id="page-0-0"></span>**DevOps Model RealTime Model Compiler**

*Author: Mattias Mohlin IBM*

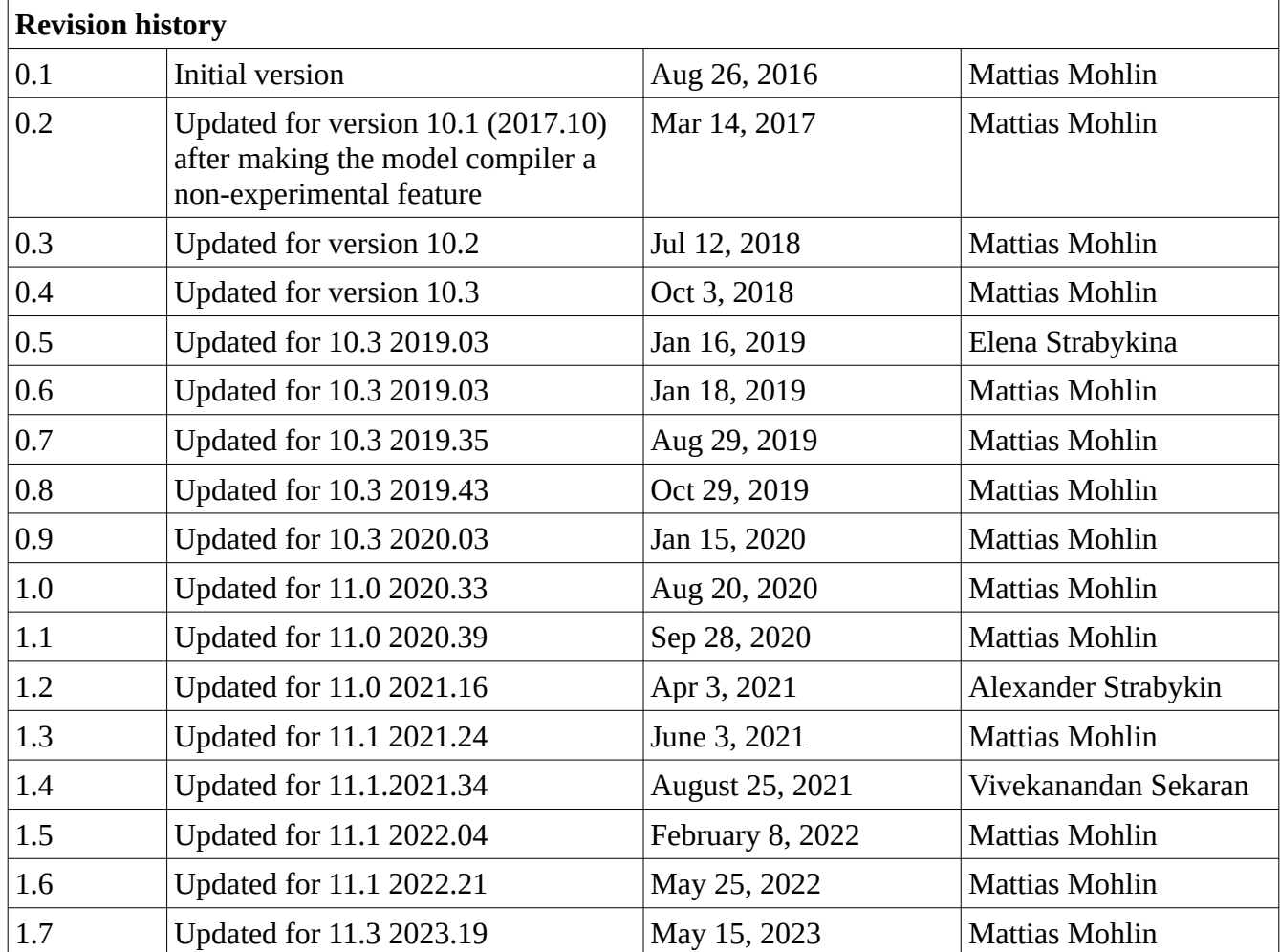

# **Table of Contents**

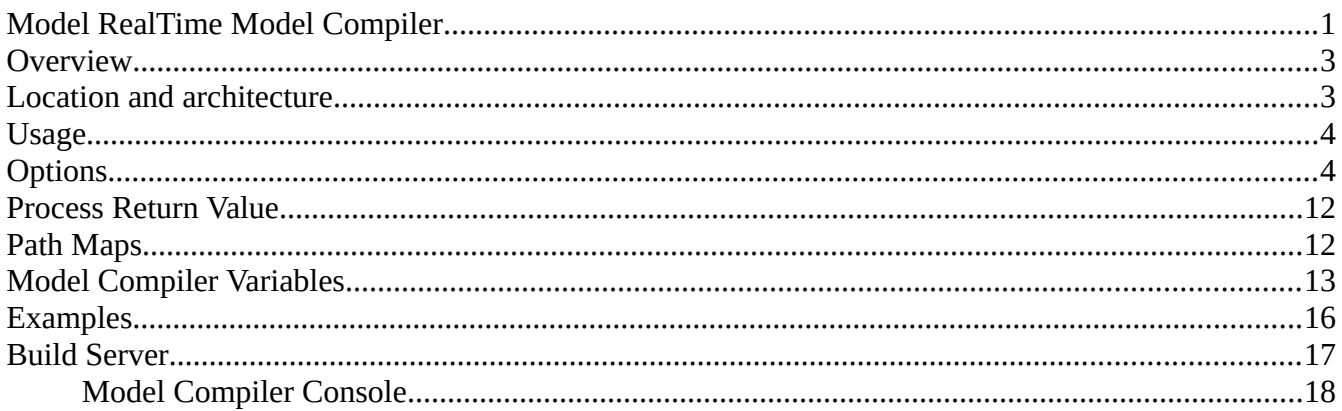

This document describes the model compiler in DevOps Model RealTime - what it is and how to use it. All screen shots were captured on the Windows platform.

#### <span id="page-2-0"></span>*Overview*

In older versions of Model RealTime, generation of code and make files were performed by Eclipse plugins within the Model RealTime development environment. There were some drawbacks with this approach:

- The workspace model was locked for modifications during the time it took to generate code and make files. If the user attempted any action in Model RealTime which required access to the model, the action would block the user until code generation was completed. For big models this could take a few minutes, and it was hard to cancel this operation. This was primarily a usability problem.
- The rules for transforming the model to C++ code had to be relatively straight-forward to ensure a reasonable performance of the code generator. More advanced transformation rules that would require for example preprocessing of the input model, or allocation of non-trivial data structures, were problematic to support since they would impact significantly on the performance and memory consumption of Model RealTime. This problem hence limited what transformation features the code generator could support.
- In batch builds it was necessary to launch Model RealTime in headless mode to perform code generation. This process was fairly time-consuming and also did not work well on systems without display capabilities. This problem caused batch builds to sometimes fail or be too slow.

To overcome these problems Model RealTime now has an improved architecture where generation of code and make files can be performed by a stand-alone utility, called the **model compiler**. This utility is a plain Java program which can run independently of Eclipse. Code generation now takes place outside of the Model RealTime IDE, and the new architecture has solved all of the above mentioned problems.

The model compiler is integrated with the Model RealTime user interface, and although there are some differences compared to the traditional builder (which we now refer to as the classic builder), most things work the same from a user-interface point of view. This means that a user who only runs builds interactively from within Model RealTime does not have to know much about the model compiler. Model RealTime automatically launches it with appropriate arguments when necessary. However, users that need to set-up batch building of Model RealTime models must know how to invoke the model compiler as a stand-alone command-line tool from the build scripts they write. This document describes everything those users need to know about the model compiler.

#### <span id="page-2-1"></span>*Location and architecture*

The model compiler is a JAR file called model compiler.jar which can be found in  $\langle$ install-dir>\ plugins\com.ibm.xtools.umldt.rt.core.tools <version>\tools, where <version> is a version identifier that depends on the version of Model RealTime. The JAR file depends on a few other JAR files that are located in the subfolder called modelcompiler lib.

If the Eclipse installation is read-only, the installation directory cannot be modified by the Model RealTime installer, and in that case the plugins with the model compiler are written to the writable Eclipse configuration folder. If the Eclipse installation is not read-only, the files will in addition be placed in <install-dir>\rsa\_rt\tools from where it may be more convenient to access them.

It is recommended to use the same JVM for running the model compiler as is recommended to use for running Model RealTime.

#### <span id="page-3-0"></span>*Usage*

The model compiler can translate a whole model to  $C++$  and make files in a single invocation. The model compiler can be executed from the command line as follows:

```
java <JVM options> -jar modelcompiler.jar <options> <files>
```
Which JVM options to use depends on the size of the model and capabilities of the machine. Here is an example:

```
-Xverify:none -Xmx4g -XX:+AggressiveOpts -XX:+AggressiveHeap
```
For more information about these, and other available JVM options, please refer to the documentation of your JVM.

At least one of the files that are passed to the model compiler should be a transformation configuration (.tc or .tcjs). It can be specified using a platform resource URI, for example, platform:/resource/MyProject/my.tc

This gives additional flexibility when defining generic rule to run the model compiler. Platform resource URIs are resolved based on the --root option used.

The model compiler builds the specified TC according to the build properties it contains. All model files that are needed for building the TC will be loaded by the model compiler. If you want additional model files to also be loaded you can specify them on the command-line as well.

# <span id="page-3-1"></span>*Options*

The following options are available for the model compiler:

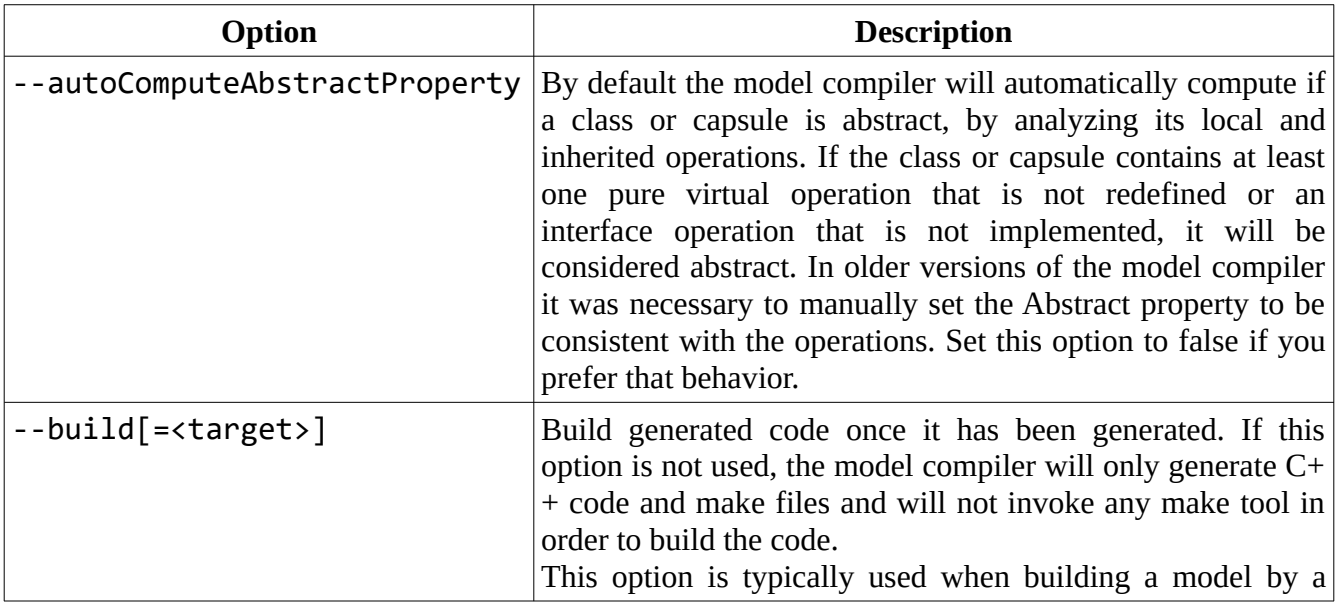

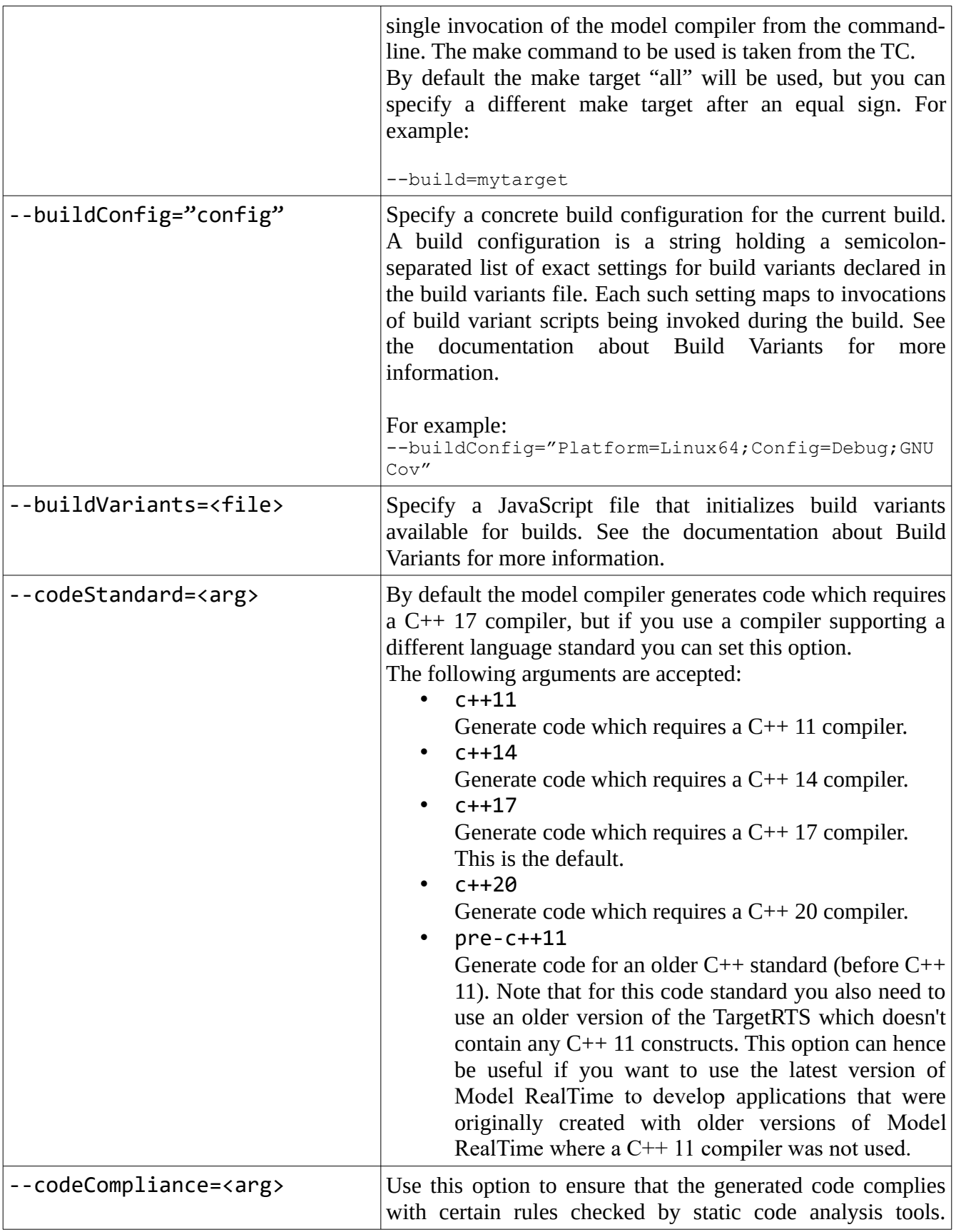

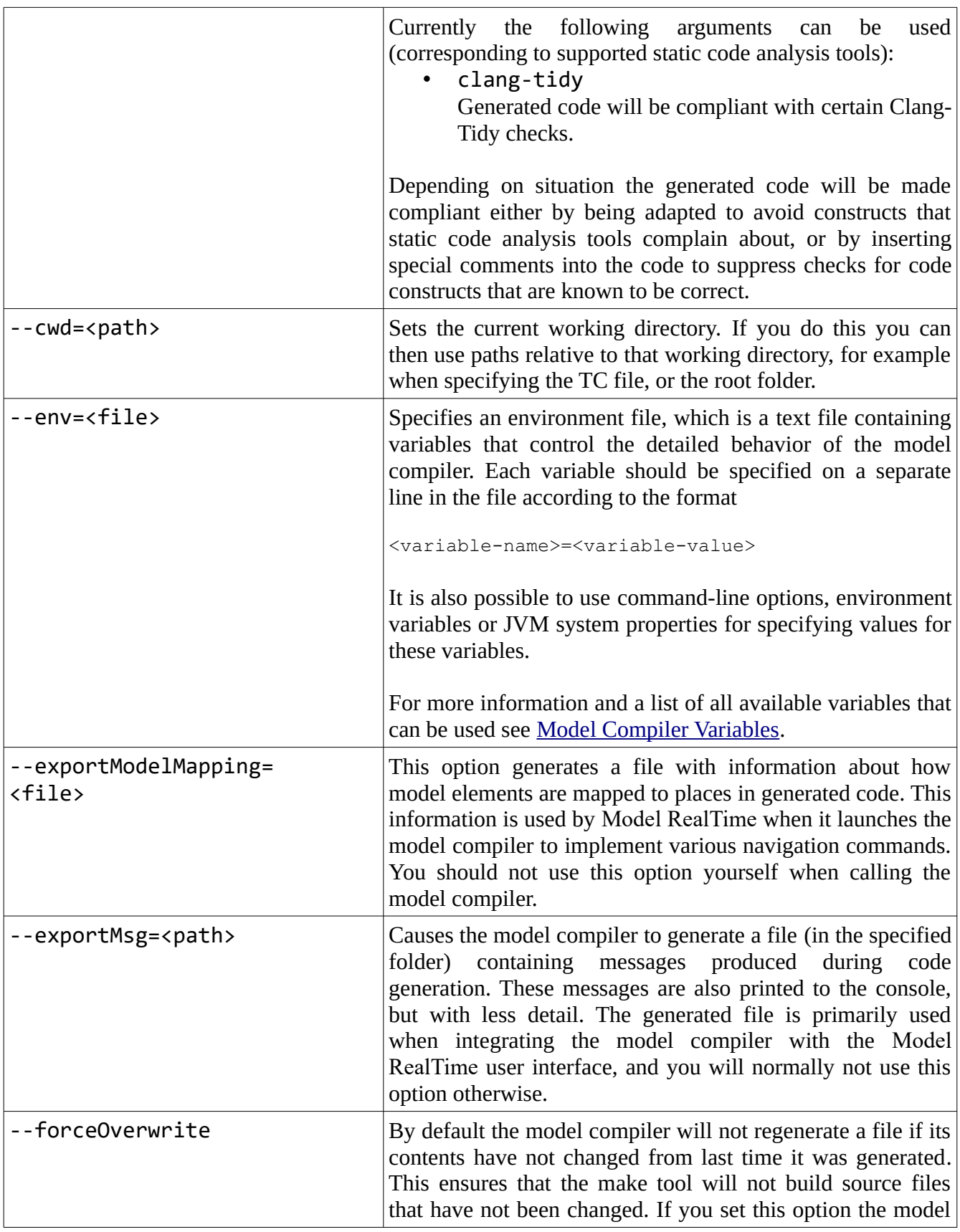

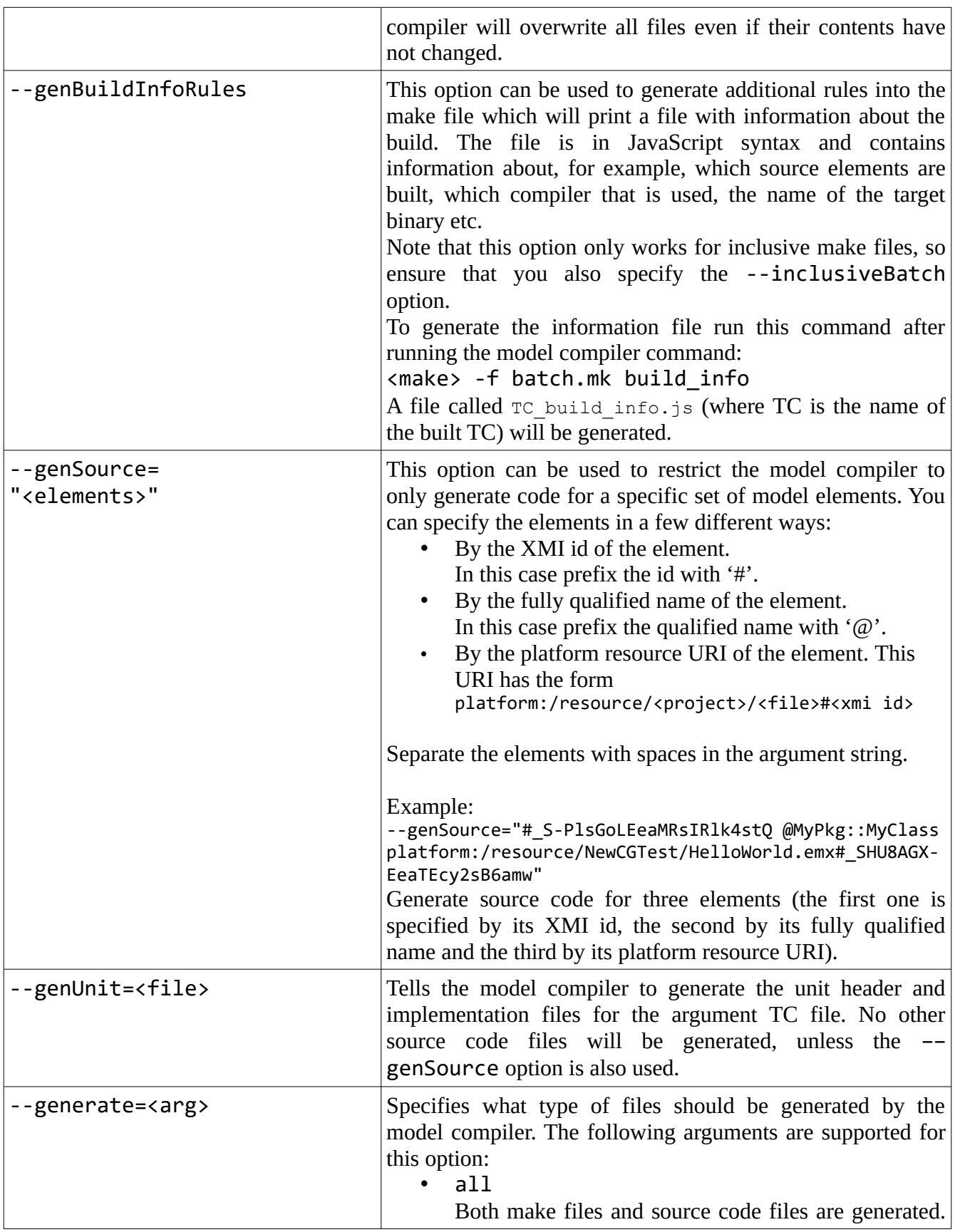

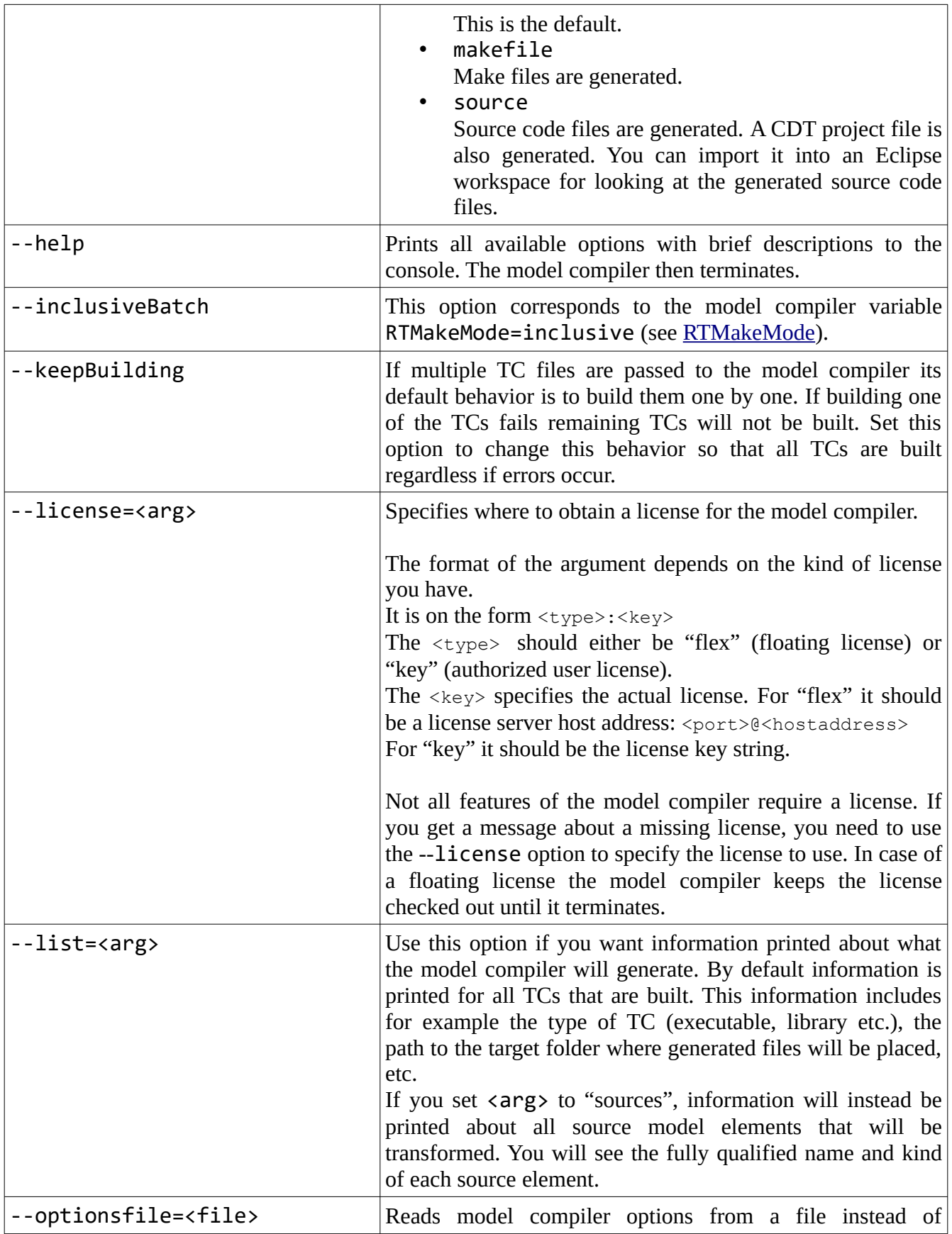

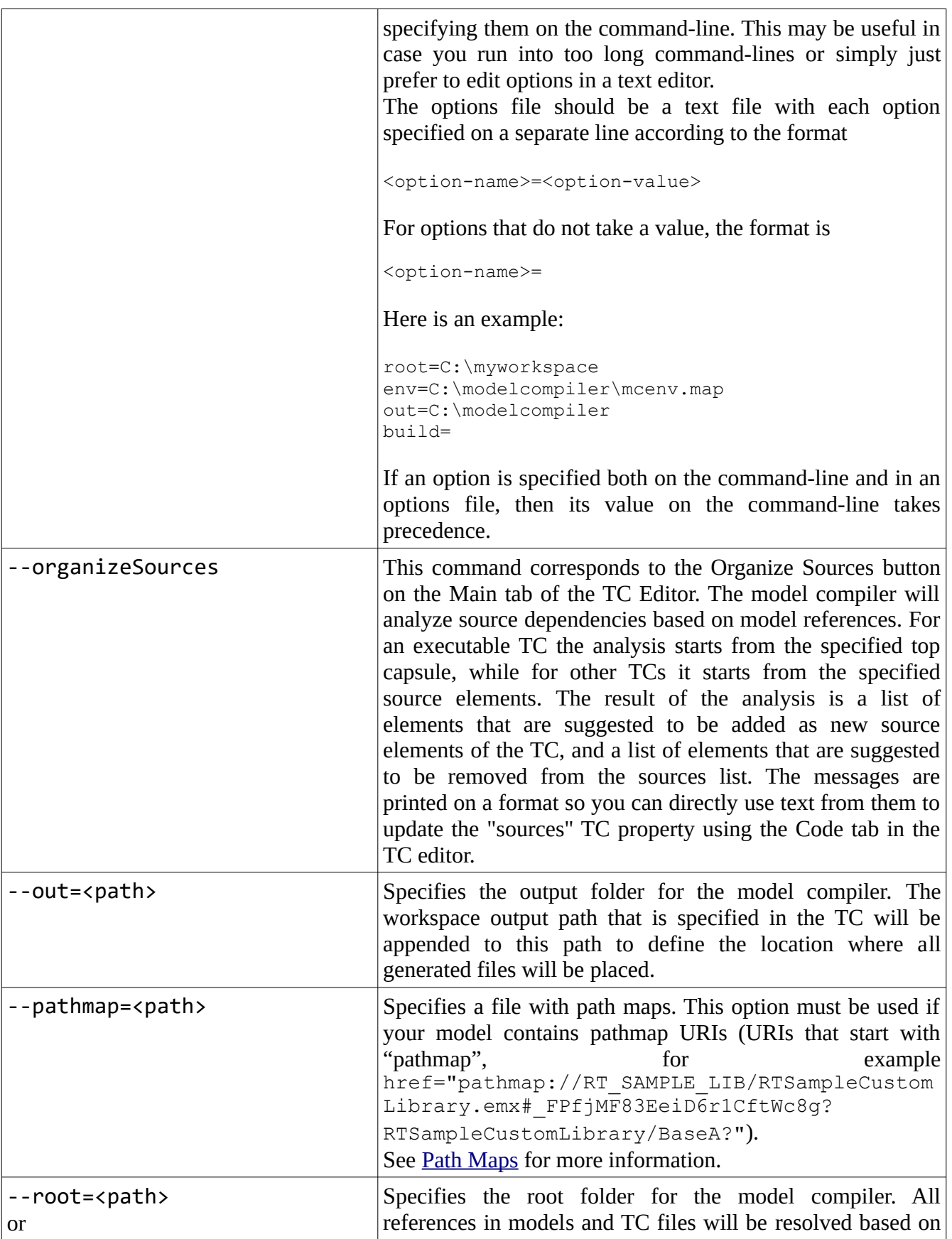

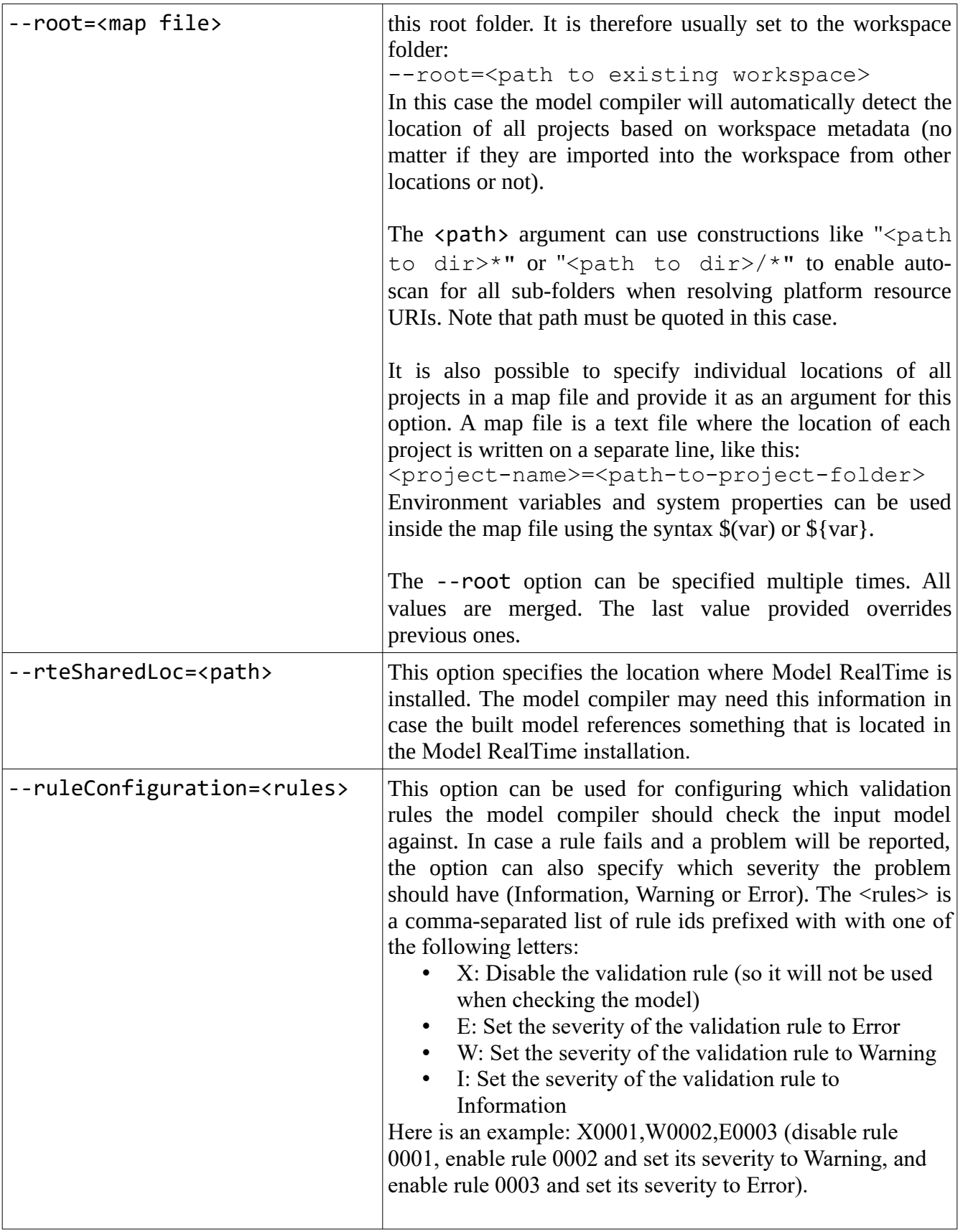

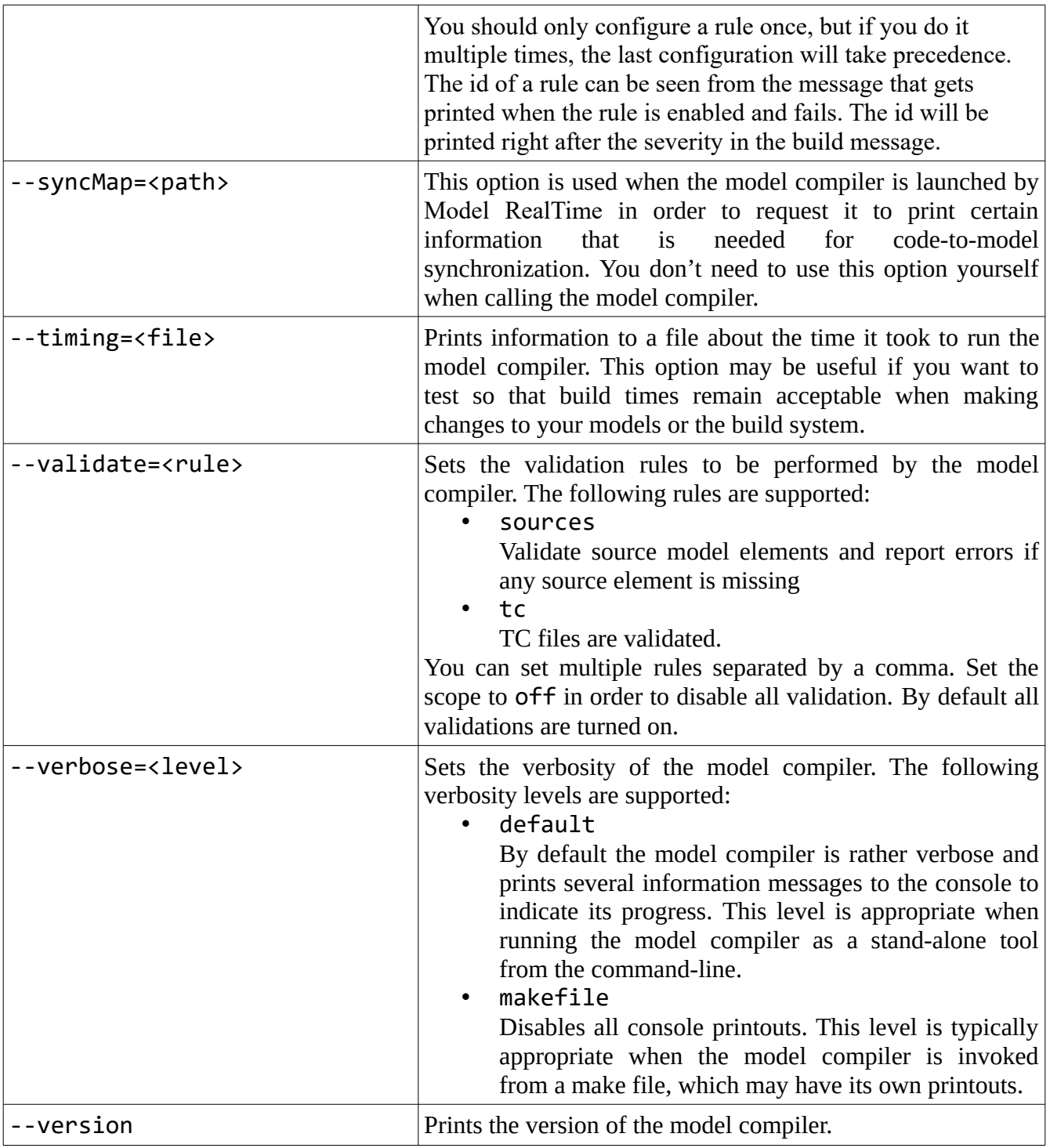

#### <span id="page-10-0"></span>*Process Return Value*

The model compiler exits with a non-zero return value in case the build fails. In that case there will also be a printout with an explanation of why it failed.

## <span id="page-11-0"></span>*Path Maps*

Path maps are variables that allow URIs to be more portable. A URI can contain a path map variable that can be resolved to different values in different environments. Here is an example of a model reference that uses a URI that contains a path map variable "RT\_SAMPLE\_LIB":

```
href="pathmap://RT_SAMPLE_LIB/
RTSampleCustomLibrary.emx#_FPfjMF83EeiD6r1CftWc8g?RTSampleCustomLibrary/
BaseA?"
```
Path map variables can be defined in the Model RealTime preferences (*Modeling – Path maps*).

The model compiler needs access to the values of all path map variables that are used within the built model. The command-line option --pathmap should be used to specify a file that contains the path map variables and their values. The easiest way to get such a file is to generate it from inside Model RealTime. There is a button on the *RealTime Development* preference page that allows you to do this.

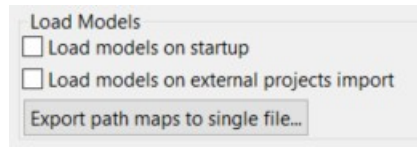

The file is on the following form:

[map] <variable>

… <variable>

Each <variable> specifies a path map variable in one of the following ways:

Note: NAME is the path variable name, and all paths should use '/' as separator (also on Windows).

**NAME**=**file:/**<path to folder> For a file located in a folder

```
NAME=jar:file:/<path to jar file>!/<path to folder within jar file>
For a file located inside a JAR file.
```
 $pathmap://NAME/=file://path to file>$ 

This syntax allows you to map a certain pathmap URI to a specific file located in a folder.

pathmap://NAME/<file name>=jar:file:/<path to jar file>!/<path to file within jar file>

This syntax allows you to map a certain pathmap URI to a specific file located in a JAR file.

It is possible to use environment variables within path map variable definitions. Use the syntax \$ {VAR} or \$(VAR). Environment variables are substituted first before parsing the path map variable definition.

You can use comments in the file. Write them on a line that starts with "#".

Here are some examples of path map variable definitions:

# Mapping of path map variable to folder in jar archive

```
[map]
RT_SAMPLE_LIB = jar:file:/D:/work/tmp/plugins/sample.jar!/libraries
# Direct mapping of pathmap URI to physical file
[map]
pathmap://RT_SAMPLE_LIB/RTSampleCustomLibrary.emx=file:/D:/tmp/sample.emx
# Direct mapping of pathmap URI to file within jar archive
[map]
pathmap://RT_SAMPLE_LIB/RTSampleCustomLibrary.emx = 
jar:file:/D:/tmp/pathmap.jar!/entry2.emx
# Mapping of path map variable to folder in the file system
[map]
RT SAMPLE LIB = file:/D:/work/tests/com.hcl.test.profiles.and.libs/libraries
```
# <span id="page-12-0"></span>*Model Compiler Variables*

The detailed behavior of the model compiler is controlled by a number of variables. These correspond to those preferences in Model RealTime which affect the result of building a model. Variables can be specified in an environment file and passed to the model compiler using its –-env command-line option. They can also be specified as environment variables or as JVM system properties on the command-line. The model compiler also provides dedicated command-line options for setting the variables. If the same variable is set using several of these mechanisms the variable's value is obtained in this priority order (from high to low):

- 1. Variable defined in environment file
- 2. JVM system property
- 3. Environment variable

When you call the model compiler from the command-line (or from a script) you will normally use command-line options for setting variables. The use of an environment file is mainly intended for the integration between the Model RealTime Eclipse IDE and the model compiler.

The following variables can be used:

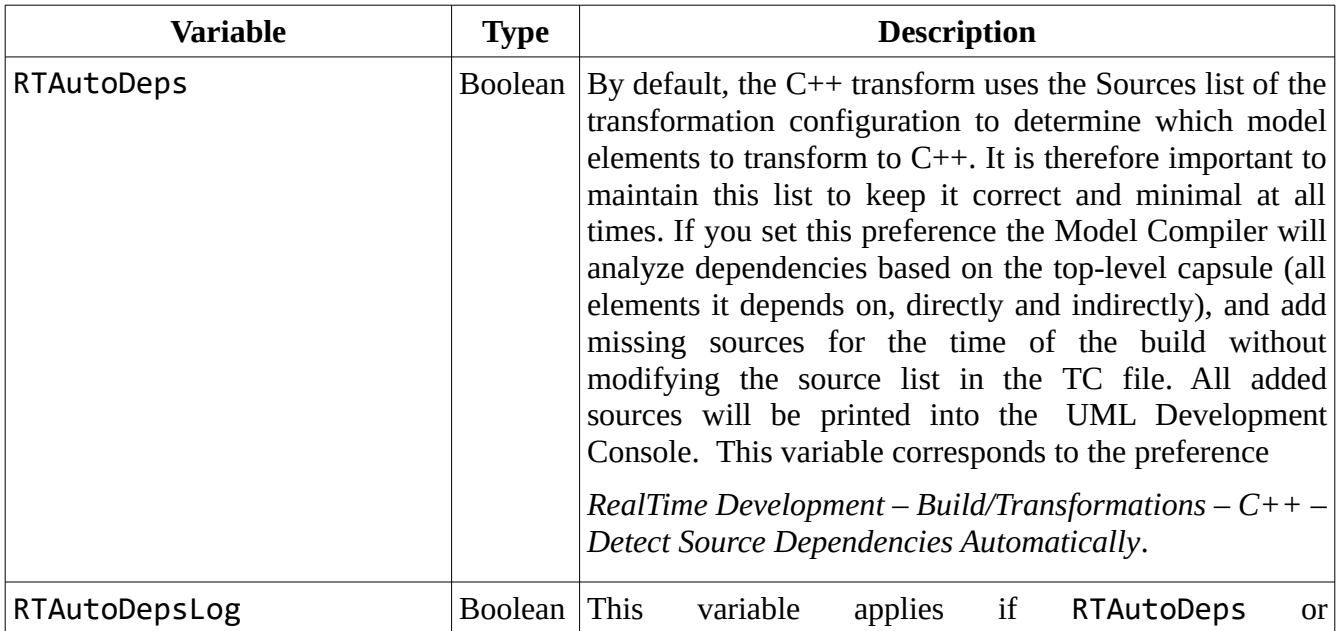

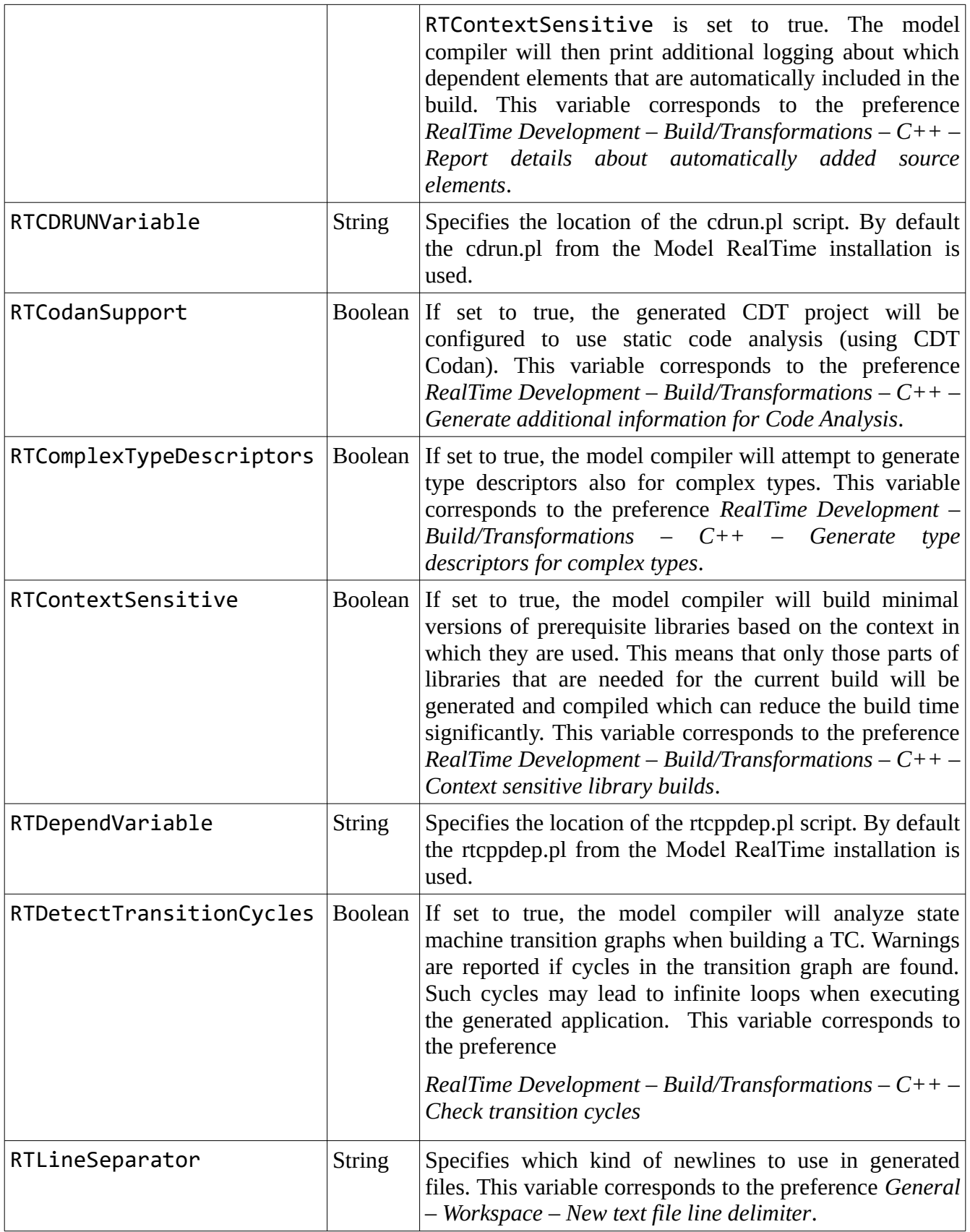

<span id="page-14-0"></span>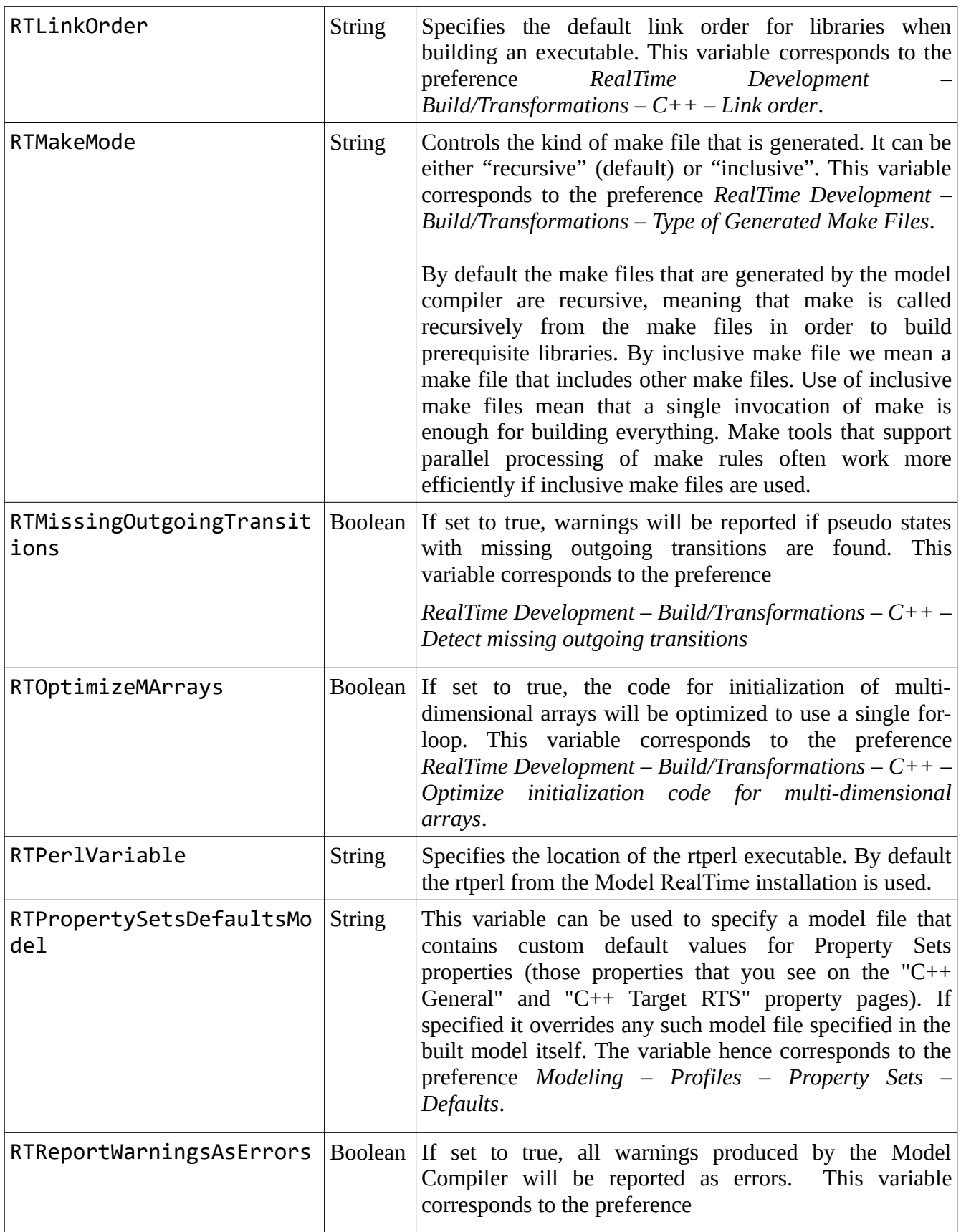

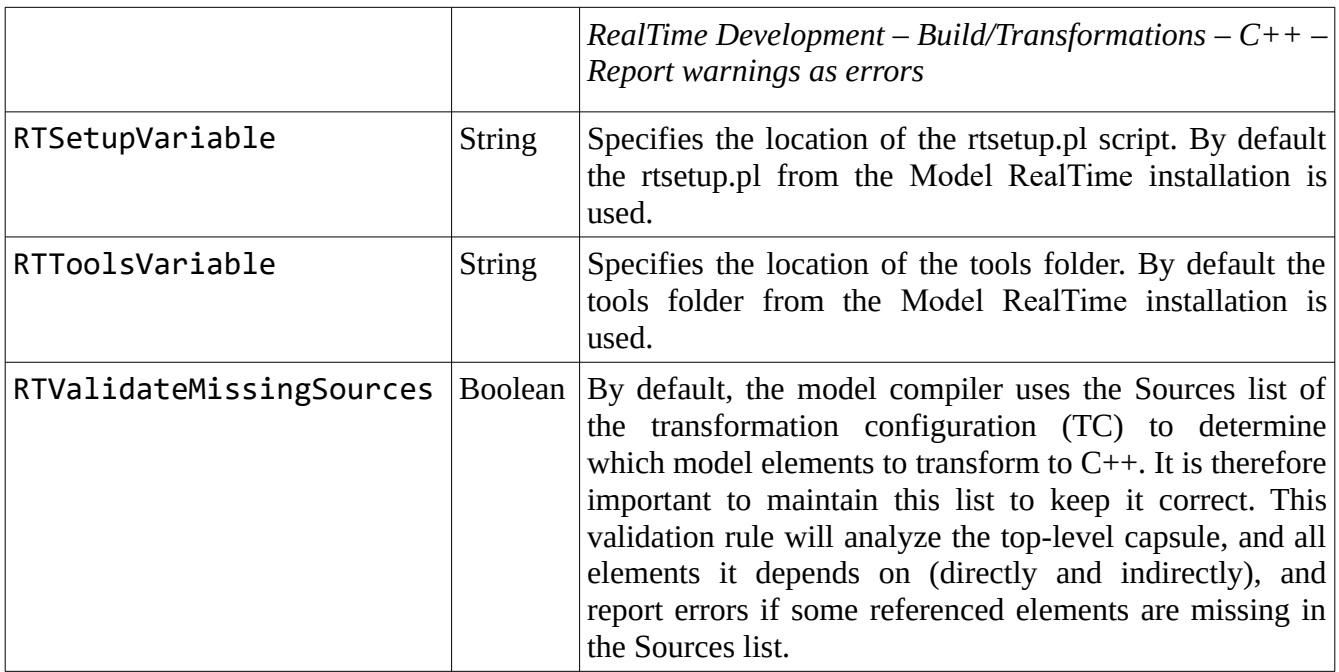

#### <span id="page-15-0"></span>*Examples*

Below are some examples of calling the model compiler from the command-line.

java -jar modelcompiler.jar --help

Print information about the options supported by the model compiler.

```
java -jar modelcompiler.jar --root=C:\myworkspace --out C:\outputdir --
build C:\workspace\project\HelloWorld.tcjs
```
Generate source code and make files for a TC file. Then build generated code by running make.

java -jar modelcompiler.jar --root=C:\paths.map --out C:\outputdir --build C:\workspace\project\HelloWorld.tcjs

As above, but instead of specifying the workspace as root folder, use a map file which defines the location of the workspace projects in the file system.

```
java -DRTMakeMode=inclusive -jar modelcompiler.jar --root=C:\paths.map --
out C:\outputdir --build C:\workspace\project\HelloWorld.tcjs
```
As above, but generate an inclusive instead of recursive make file.

java -jar modelcompiler.jar --root=C:\myworkspace --out C:\outputdir –

generate=makefile C:\workspace\project\HelloWorld.tcjs

Only generate make files for a TC file.

### <span id="page-16-1"></span>*Build Server*

The model compiler can be run in a special mode where it acts as a build server. Model RealTime uses the build server to improve performance by not having to start many instances of the model compiler, that only will run for a short while. The model compiler is started as a server once for each running instance of Model RealTime. This process is fully automatic and not something you need to know much about. It is not possible or meaningful to manually start the model compiler in server mode.

The preferences in *RealTime Development – Build/Transformations – Build Server* control how to start the build server. You need to ensure that the specified port range is big enough so that each instance of Model RealTime that you will run can have its own build server running. Press the Restart button on this preference page to restart the build server or start it if you find that it (for whatever reason) is not running as expected. There is also a button for opening the build server log, which can help you troubleshoot any problem you suspect may be related to the build server.

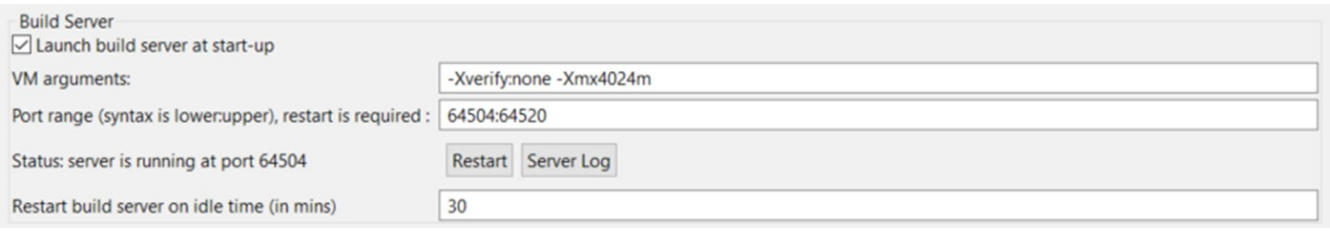

It is possible to prevent the build server from being launched at start-up. Only do this if you will not perform any code generation or work with transformation configurations.

Set the preference "Restart build server on idle time" to let the build server automatically restart when it has been idle for a certain number of minutes. This can reduce the memory consumption of the build server.

## <span id="page-16-0"></span>**Model Compiler Console**

Model RealTime provides a special console where messages from the build server are printed. This console is called "Model Compiler" and you find it in the Eclipse Console view.

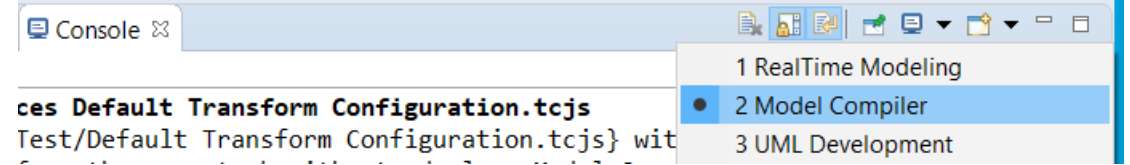

Usually you don't need to look in this console, but in case a command fails that you suspect could be related to the build server, you can look here for information (or in the Build Server log mentioned above).

One scenario when the model compiler console is very useful is when you want to know how a certain command that you performed from the user interface should be invoked from the command-line. Look for an information message on this form:

INFO : Use this command line to perform the same task with stand-alone Model Compiler:

The command is printed so that you can just copy and paste it on the command-line to use it directly.